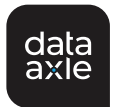

reference solutions

## **Jobs Module**

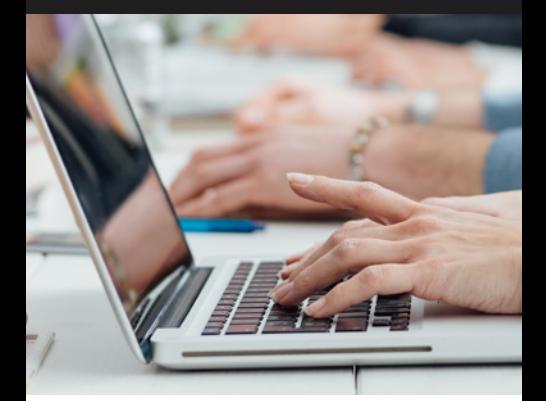

## Search over 2 million job postings by:

- Company Name
- Job Type
- **Location**
- Keyword
- **Salary**

## **Start Your Job Search Now!**

- **1.** Login to **Data Axle Reference Solutions** through your library.
- **2.** Click on the **U.S. Jobs and Internships Database**.
- **3.** Use **Quick Search** to search for a job using a keyword or City, State, Zip Code.
- **4.** Use **Custom Search** for more detailed searching. Search by exact phrases, keywords, companies, types of jobs, salary, location and even how long ago a job posting was created.
- **5.** On the Search Results page, click on the **Job Title** to learn more about the job and even apply online.
- **6.** To learn more about the hiring company, click on **Company Name**. This will link to the Data Axle Reference Solutions business profiles if available in the database.

## Need Help?

Click on **Job Help** on the search page for job searching tools like:

- Interview Tips
- How to Write a Resume
- Job Searching Tips
- Job Articles

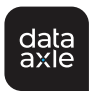